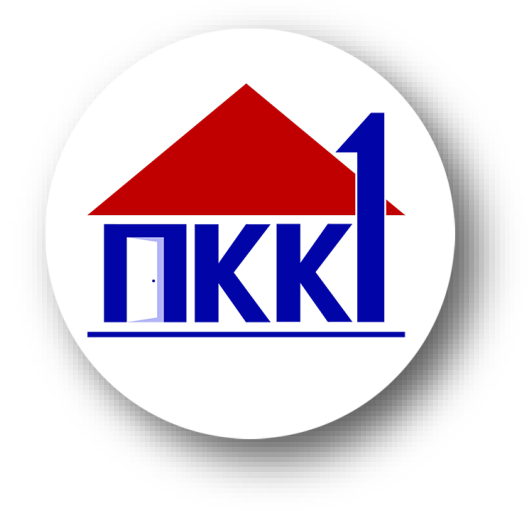

## ИНСТРУКЦИЯ ПО ПОЛУЧЕНИЮ ТЕХНИЧЕСКИХ УСЛОВИЙ ПРИСОЕДИНЕНИЯ К ИНЖЕНЕРНЫМ СЕТЯМ ТЕПЛОСНАБЖЕНИЯ, ВОДОСНАБЖЕНИЯ И ВОДООТВЕДЕНИЯ НА САЙТЕ [https://gosuslugi65.ru](https://gosuslugi65.ru/pgu/complex.htm)

2021г.

июль

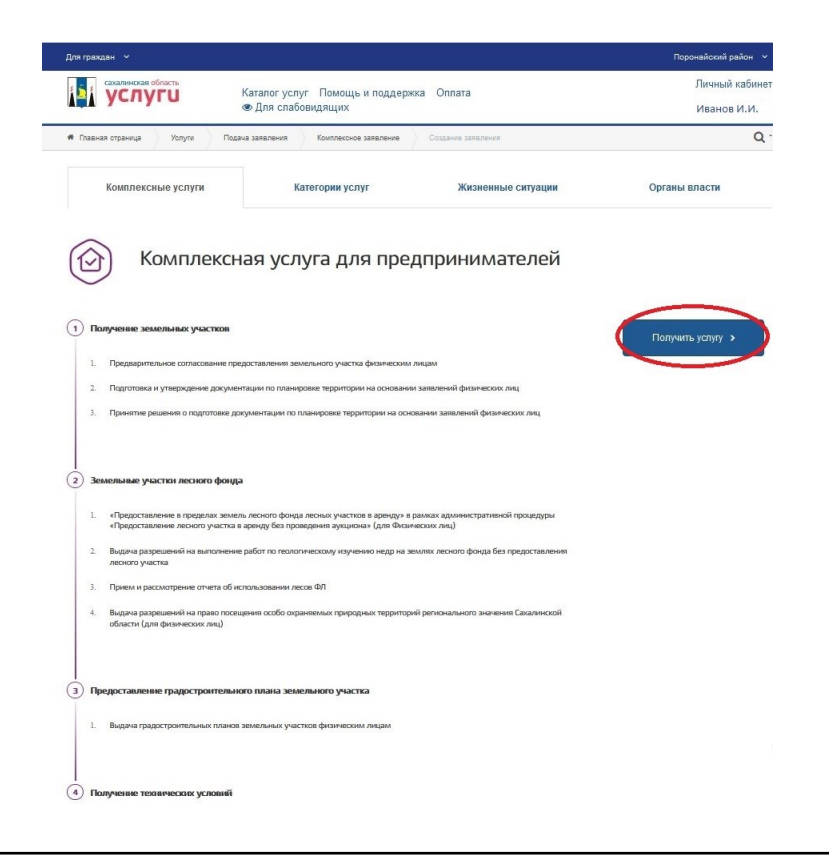

Выбираем пункт «Получить услугу»

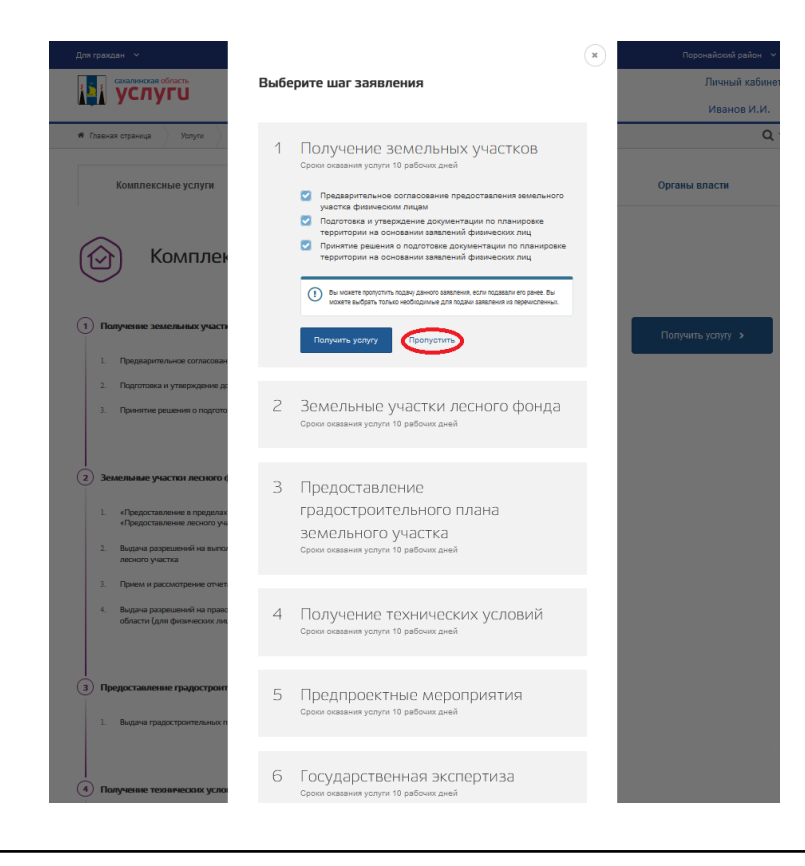

В пункте «Получение земельных участков» нажимаем кнопку «Пропустить»

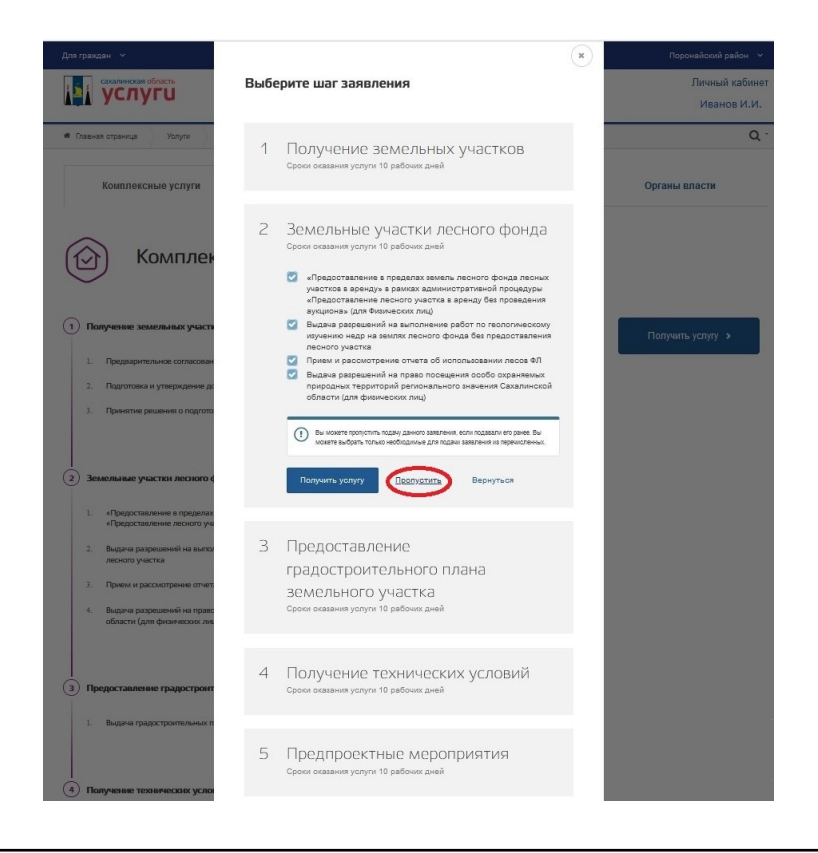

В пункте «Земельные участки лесного фонда» нажимаем кнопку «Пропустить»

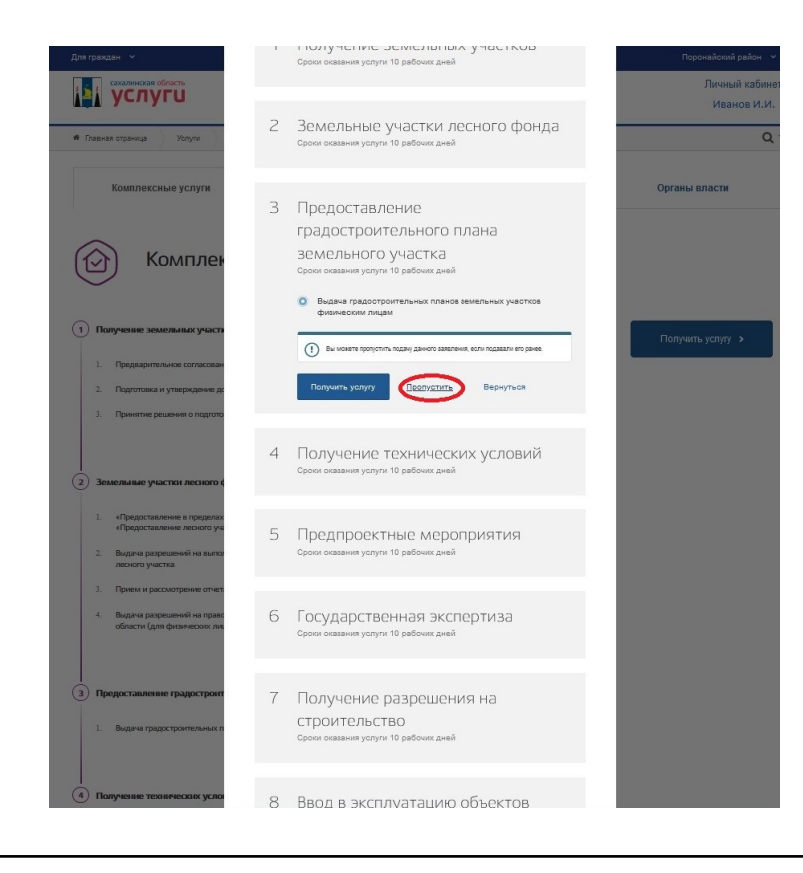

В пункте «Предоставление градостроительного плана земельного участка» нажимаем кнопку «Пропустить»

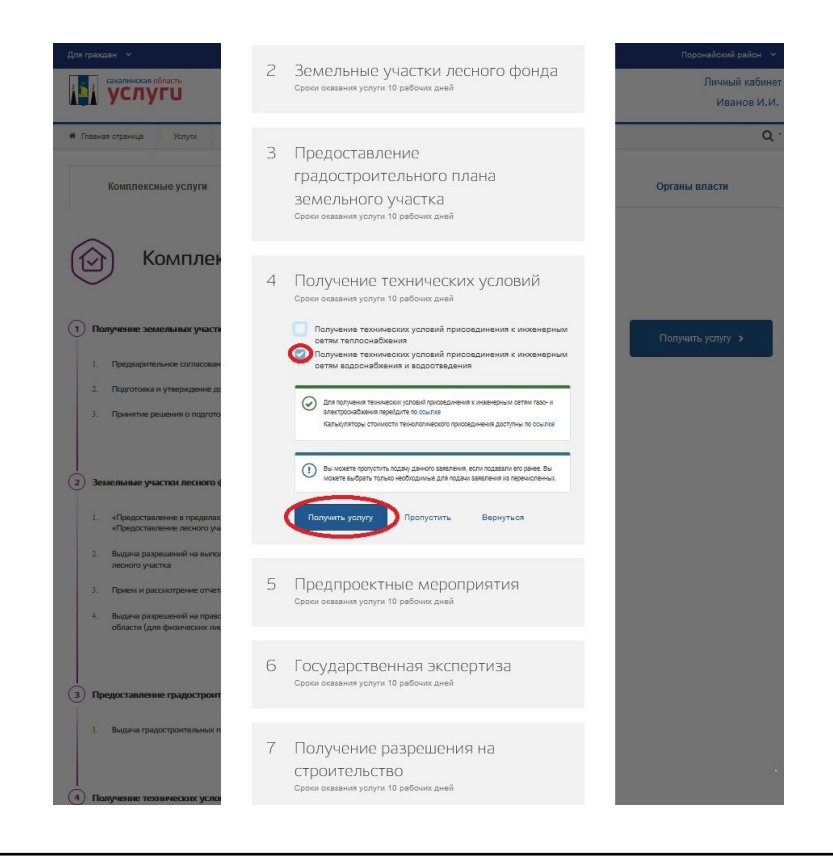

В пункте «Получение технических условий» выбираем пункт «Получение технических условий присоединения к инженерным сетям водоснабжения и водоотведения» если требуется получить тех.условия на водоснабжение и водоотведение, нажимаем кнопку «Получить услугу»

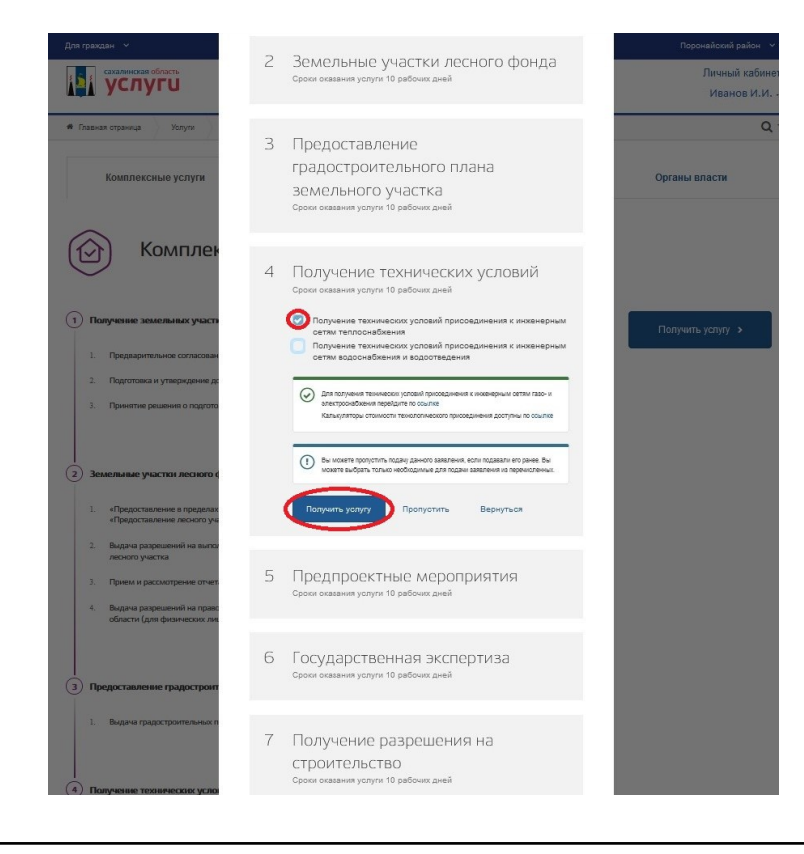

В пункте «Получение технических условий» выбираем пункт «Получение технических условий присоединения к инженерным сетям теплоснабжения» если требуется получить тех.условия на теплоснабжение, нажимаем кнопку «Получить услугу»

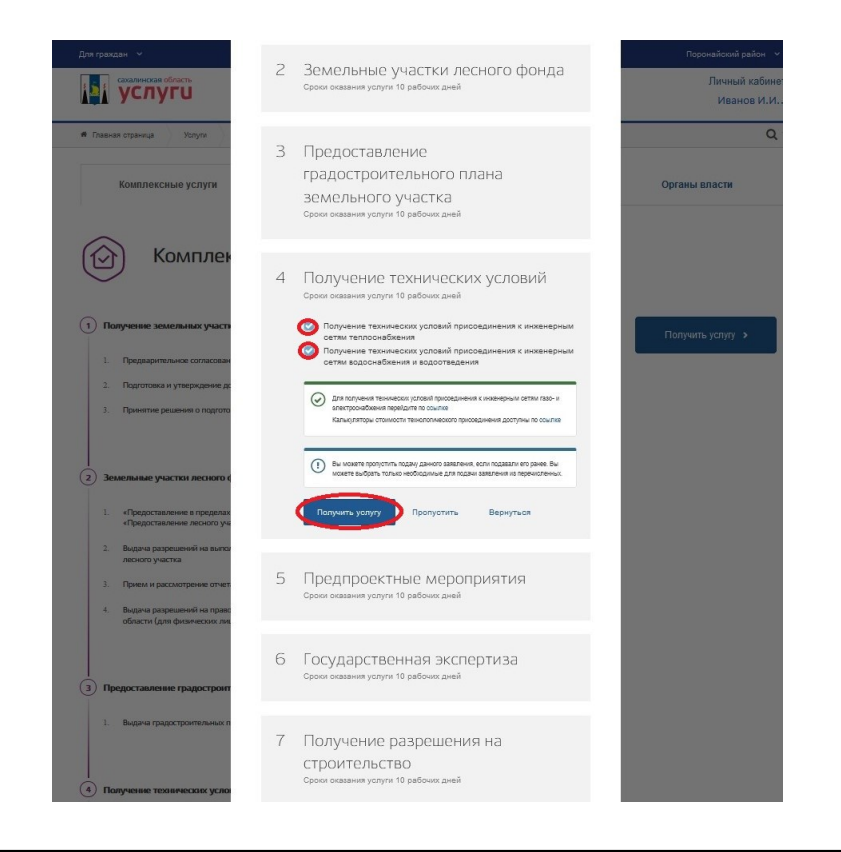

В пункте «Получение технических условий» выбираем пункт «Получение технических условий присоединения к инженерным сетям теплоснабжения» и «Получение технических условий присоединения к инженерным сетям водоснабжения и водоотведения» если требуется получить тех.условия на все услуги, нажимаем кнопку «Получить услугу»

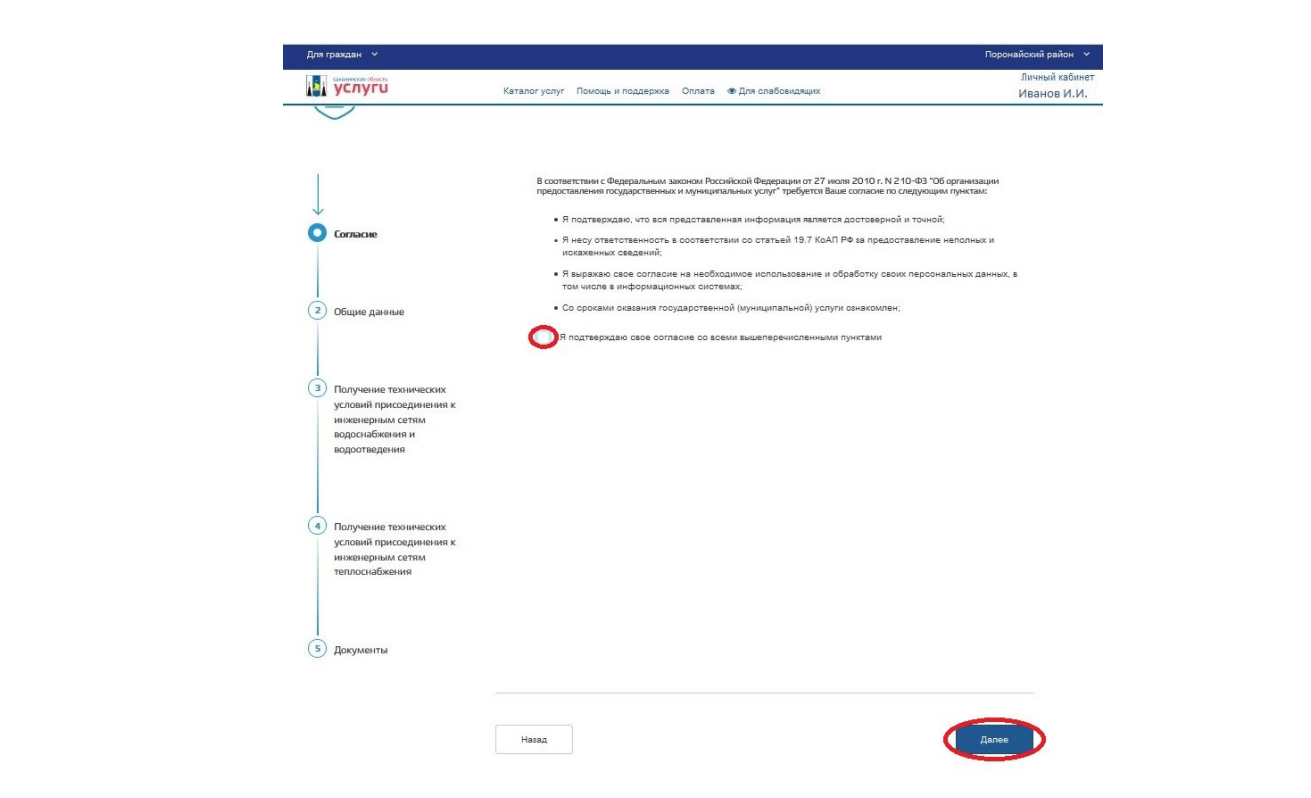

Даем согласие на обработку персональных данных, поставив галочку в пункте «Я подтверждаю свое согласие со всеми вышеперечисленными пунктами»

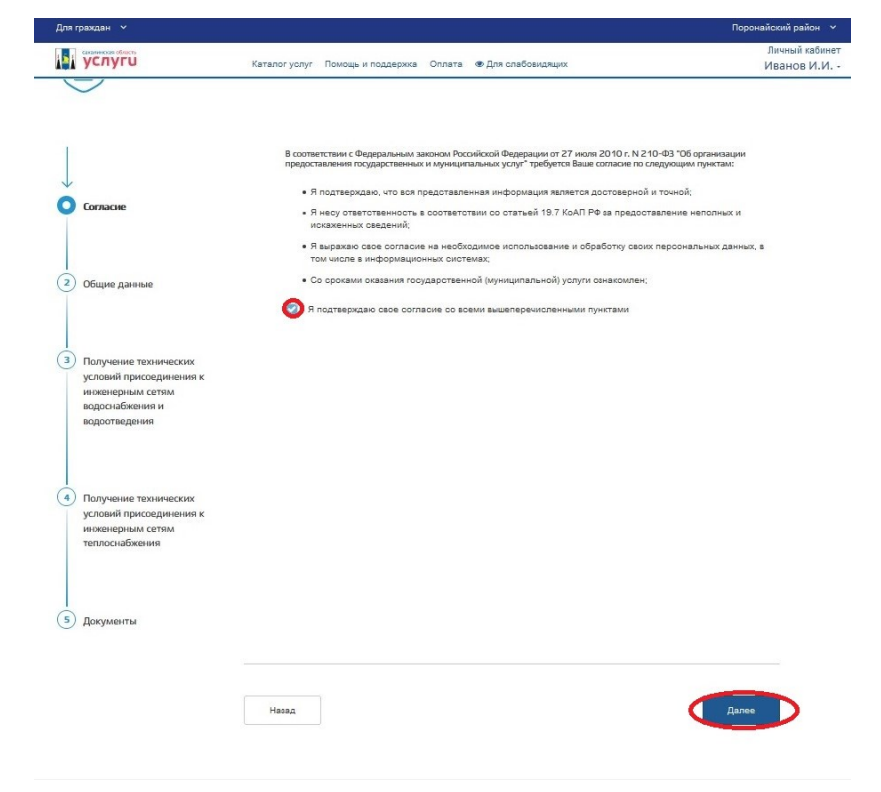

После подтверждения согласия на обработку персональных данных, наживаем кнопку «Далее»

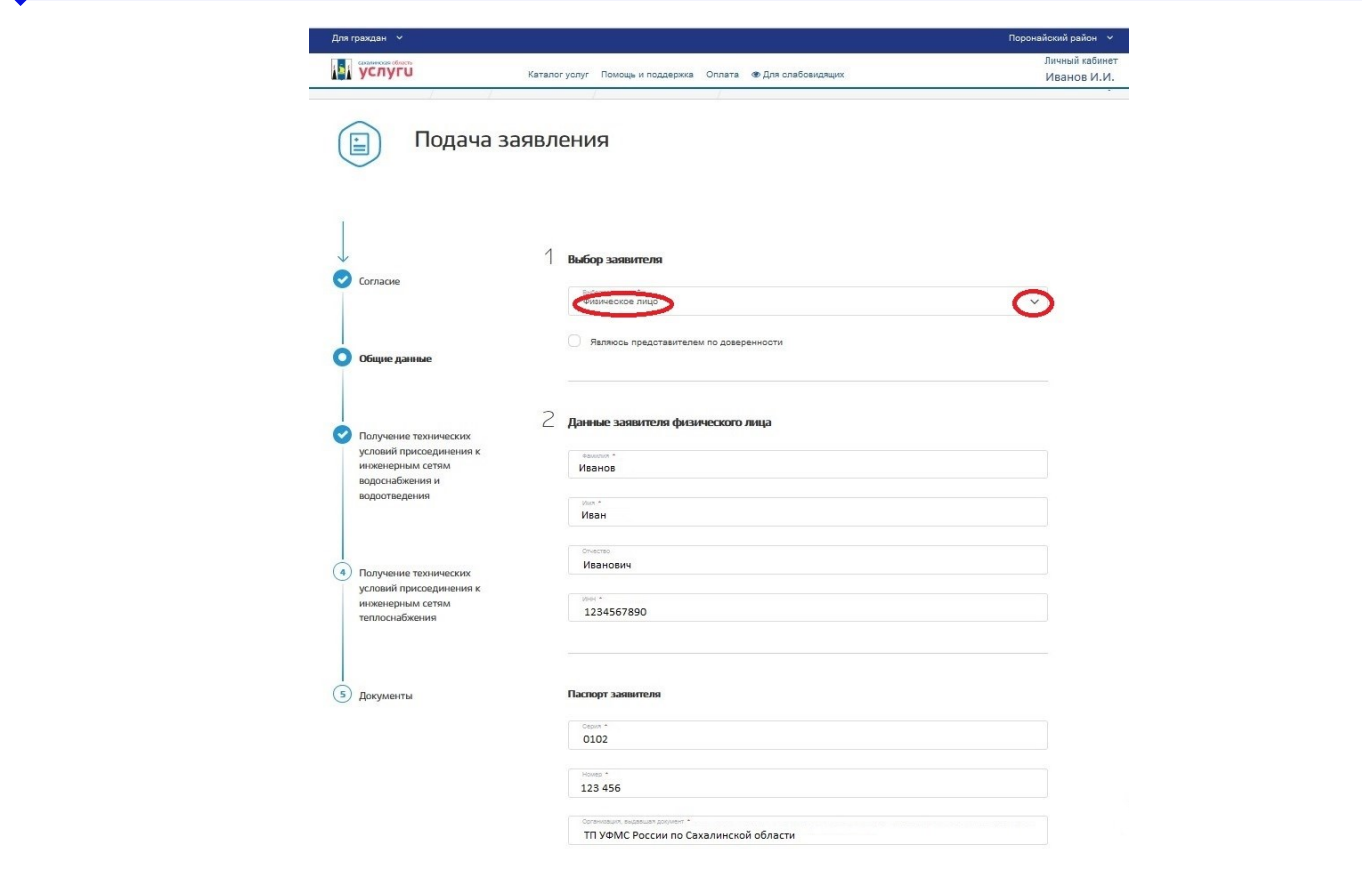

Выбираем тип заявителя, физическое лицо или юридическое лицо

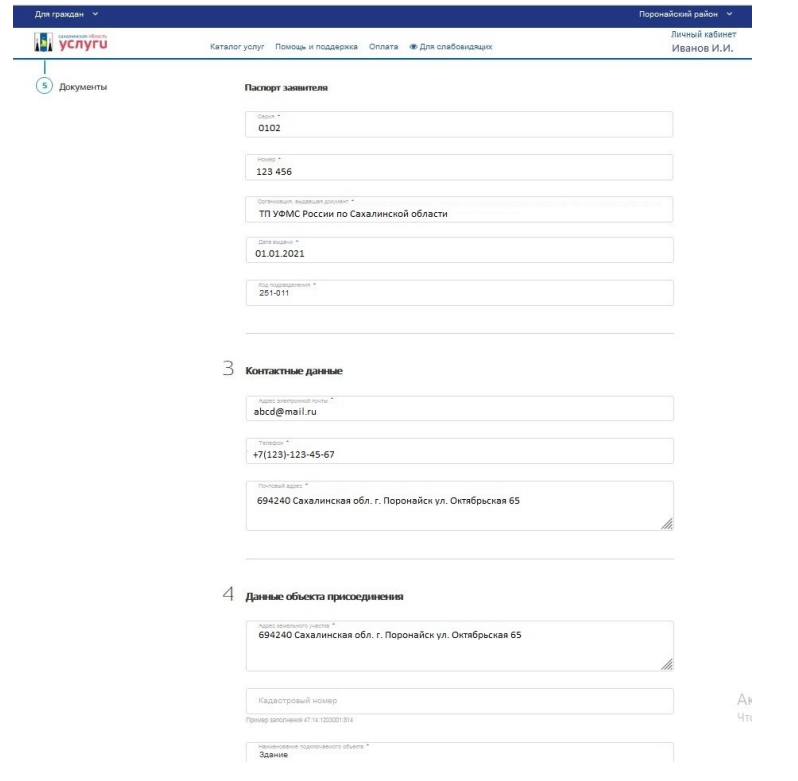

Проверяем паспортные дынные и заполняем данные объекта присоединения

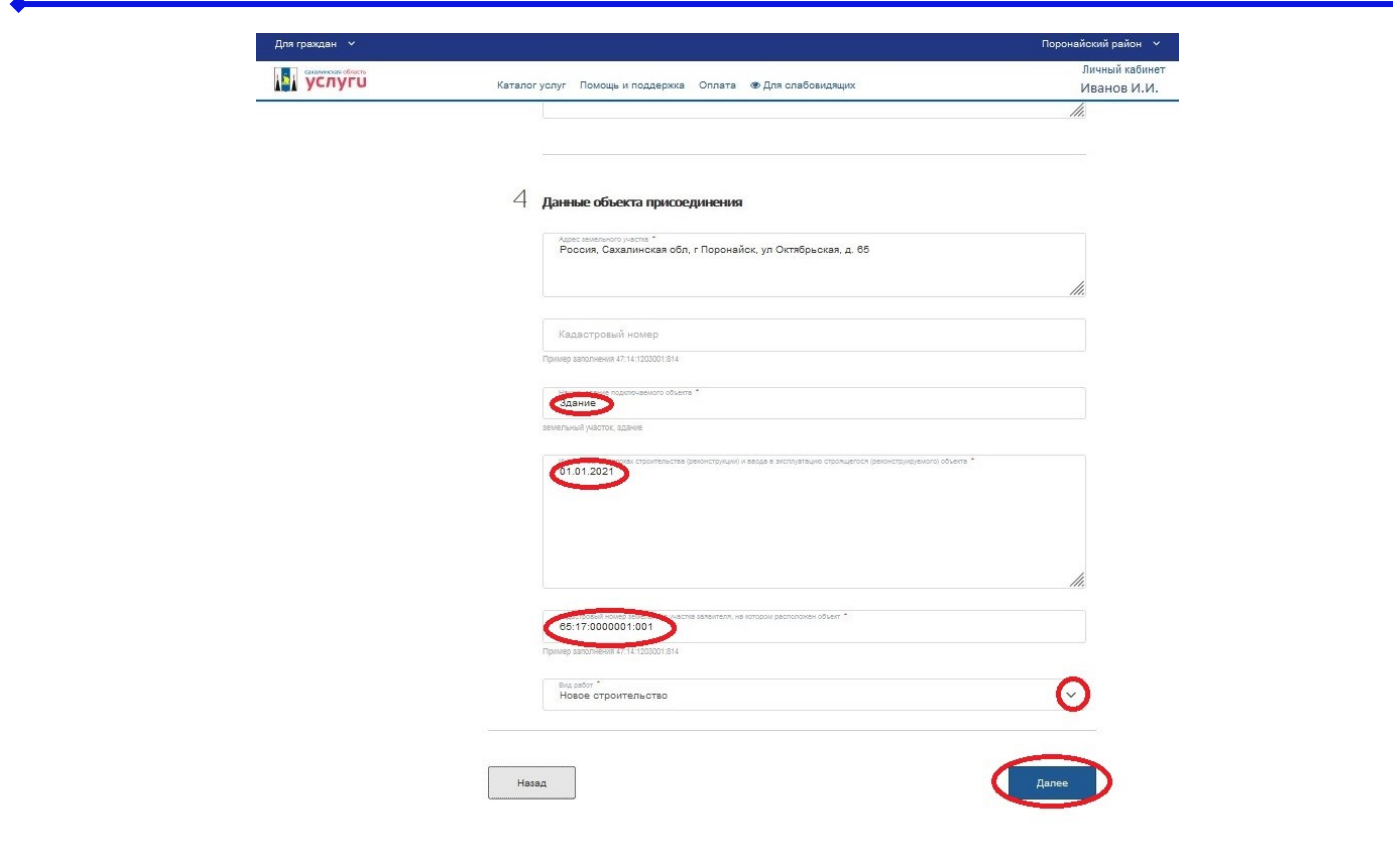

Указываем наименование объекта (земельный участок, здание, частный дом), дату ввода в эксплуатацию объекта и кадастровый номер участка. В пункте «вид работ» выбираем необходимый пункт

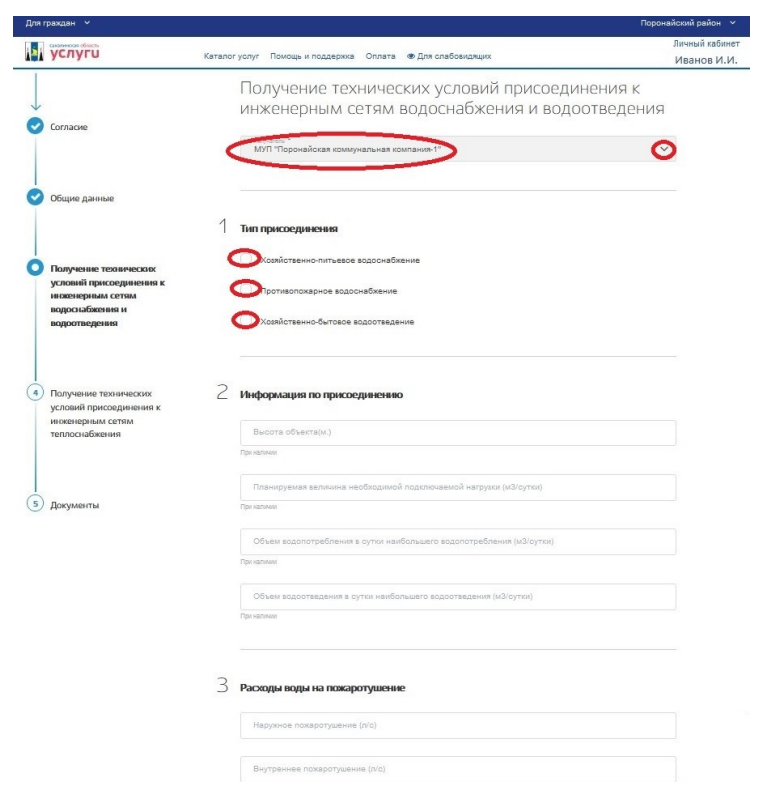

Выбираем из списка поставщиков услуги МУП «Поронайская коммунальная компания-1», типа присоединения выбираем нужный пункт

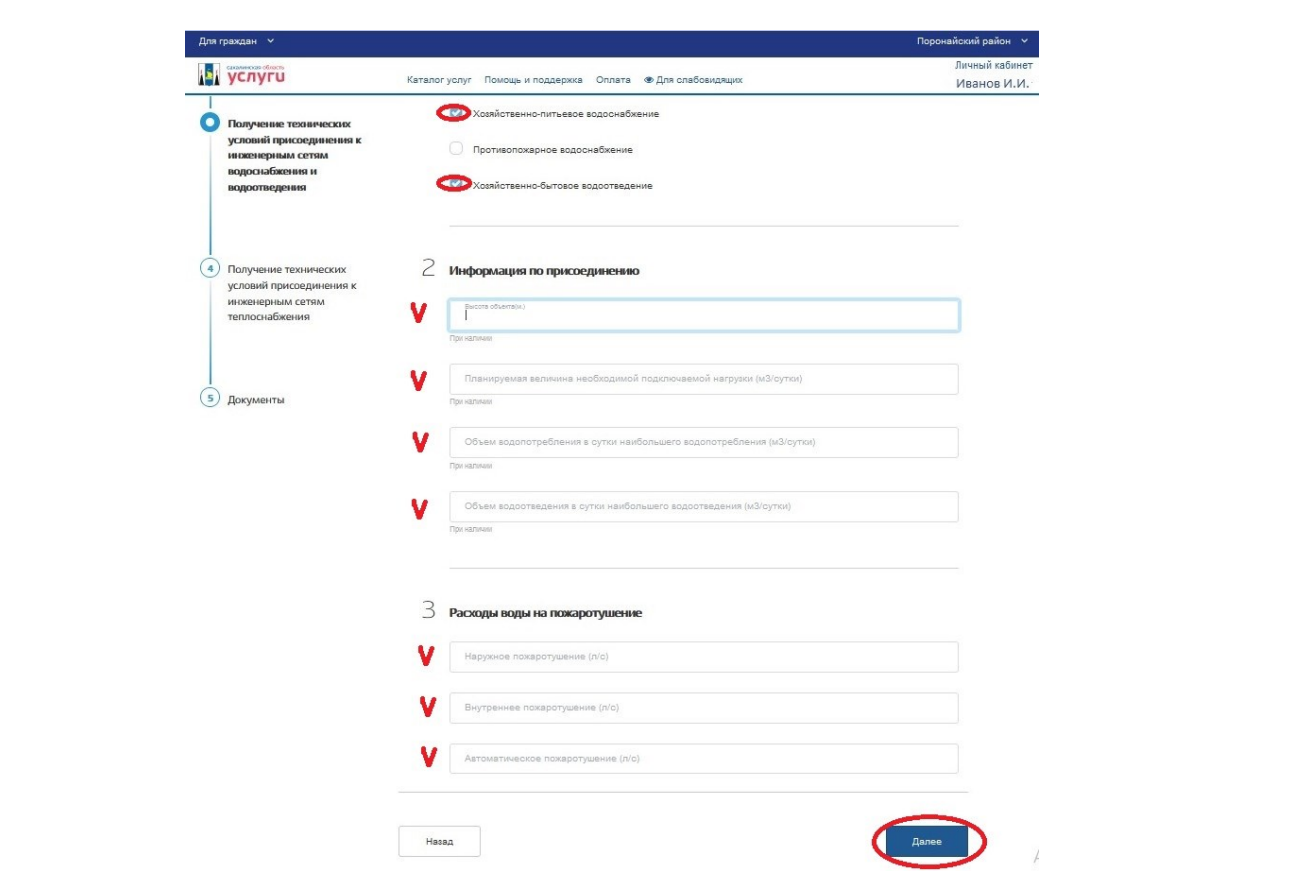

При наличии указываем информацию по присоединению и при необходимости указываем расходы воды на пожаротушение

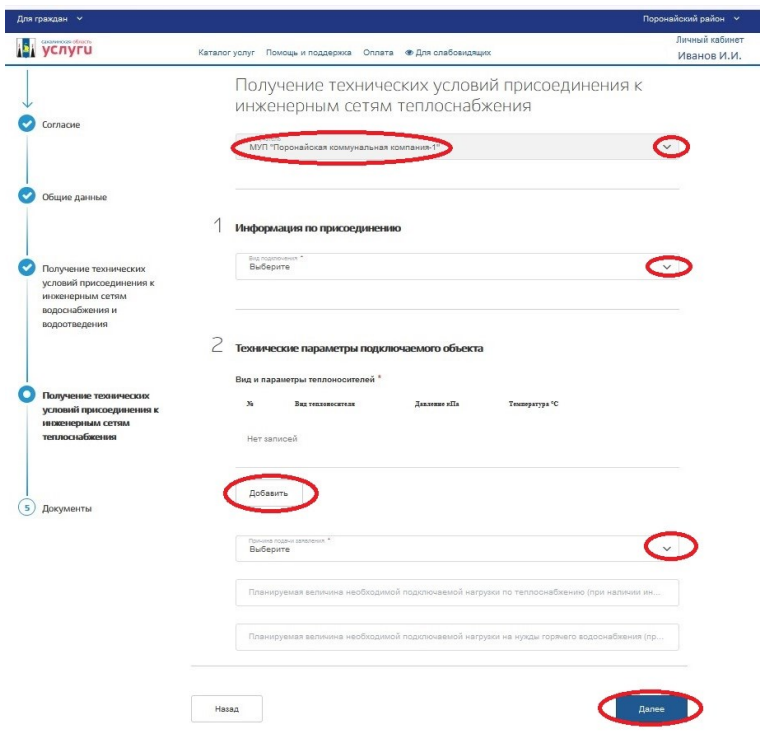

Для получения «Технических условий присоединения к инженерным сетям теплоснабжения» заполняем необходимые поля

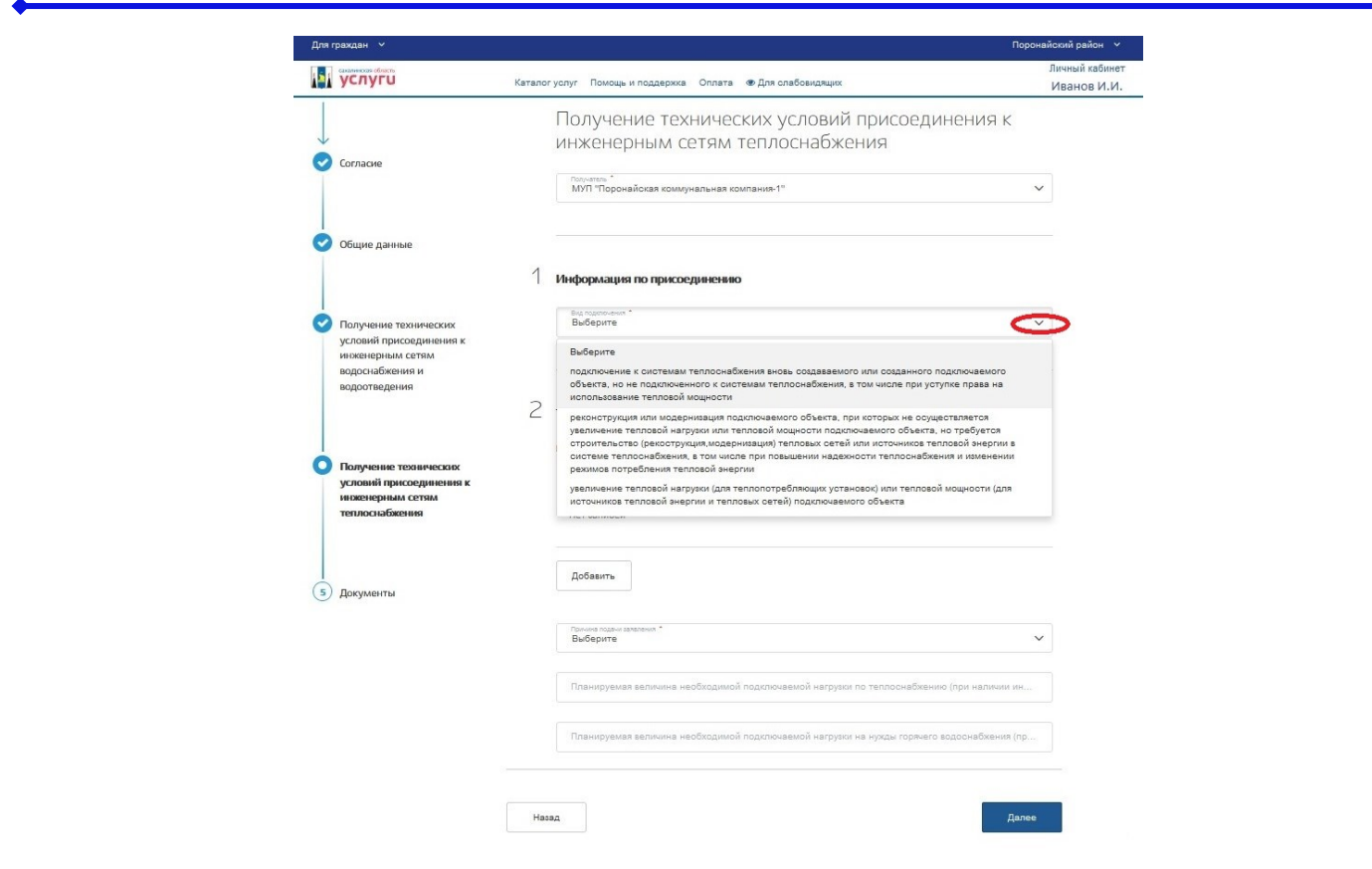

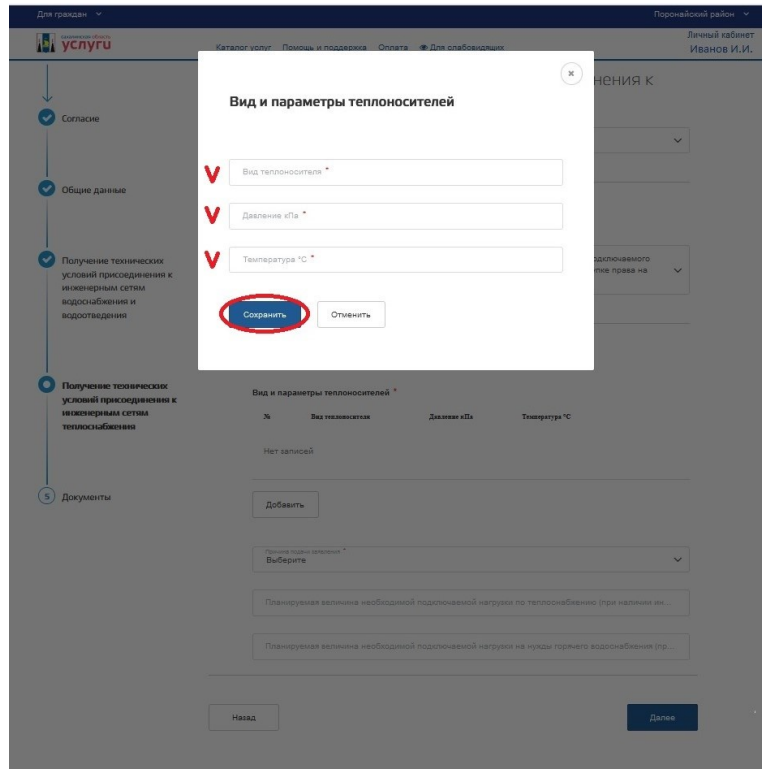

Указываем виды и параметры теплоносителя. Вид теплоносителя—ВОДА, необходимые показатели давления и температуры

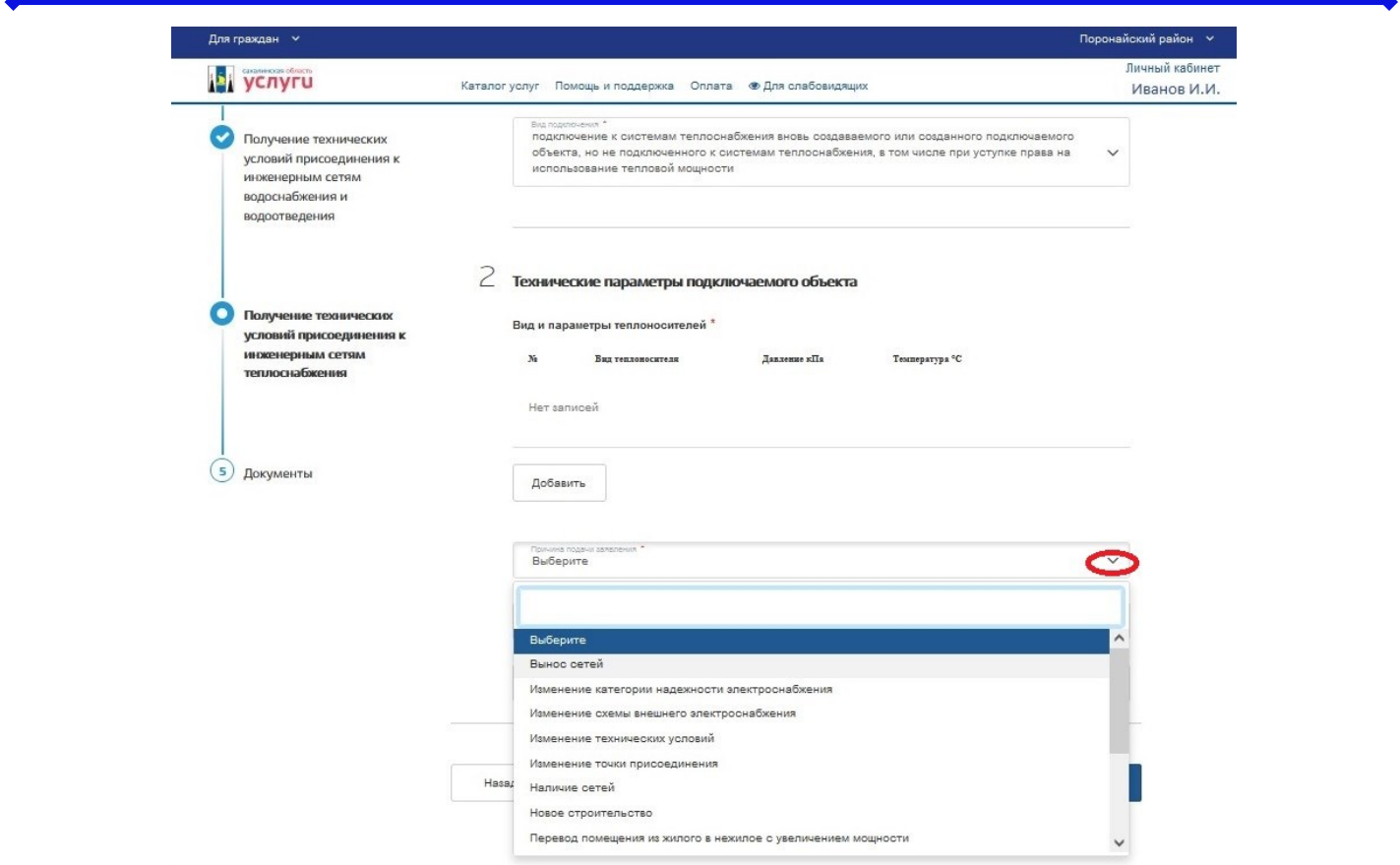

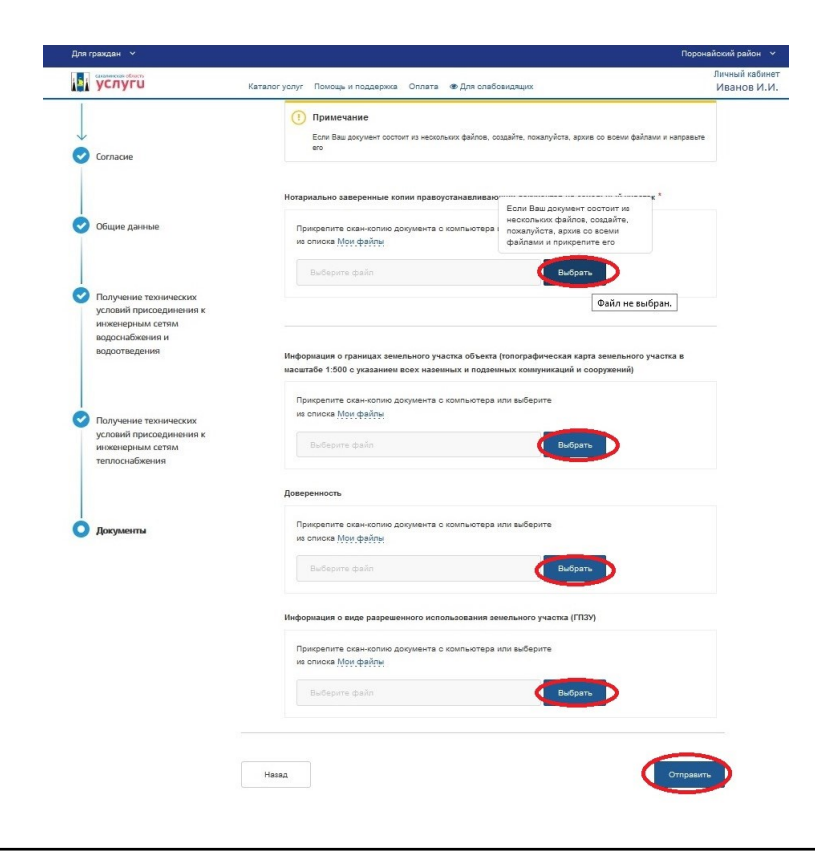

Прикрепляем правоустанавливающие документы

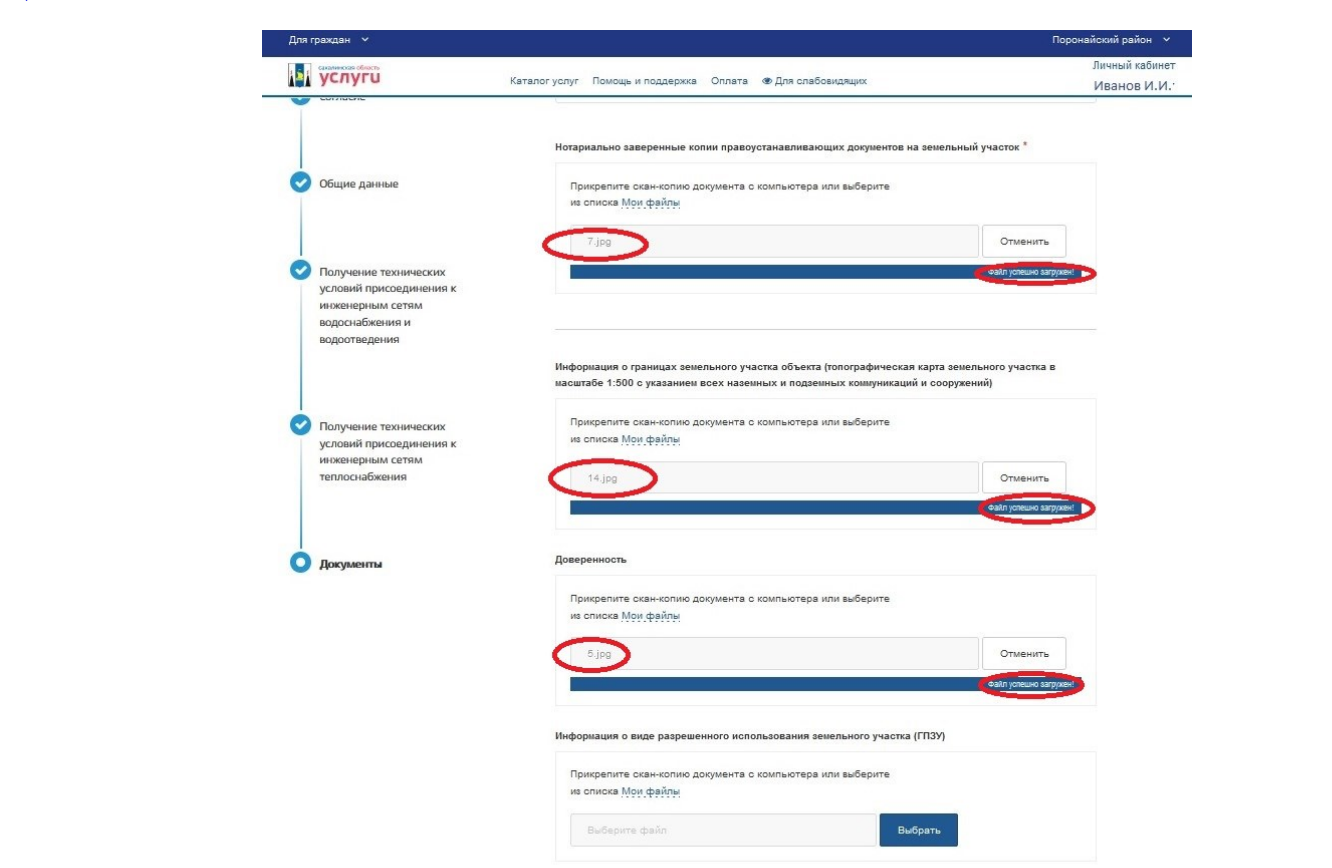

Проверьте что все файлы успешно загружены и нажмите кнопку «Отправить»